## **Використання комп'ютерних програм для створення динамічних моделей при вивченні математики**

Використання педагогічних програмних засобів для підтримки навчання математики набуває все більшого розповсюдження. Цьому сприяє не тільки широка комп'ютеризація шкіл, а і наявність відповідного програмного забезпечення. Особливої уваги заслуговують програмні продукти, що створюються українськими розробниками. Саме такі програми розраховані на вітчизняну методичну систему навчання математики, а відповідні посібники орієнтовані на шкільні підручники, прийняті в українських школах. Серед них слід виділити пакет "GRAN", що складається з програм для підтримки курсу алгебри та початків аналізу, а також елементів стохастики – "GRAN-1" [1], планіметрії – "GRAN-2D" та стереометрії – "GRAN-3D" [2], програму динамічної геометрії "DG" [3], пакет символьних перетворень "TERM", який знаходиться в стадії розробки та експерименту.

Однак використання програмних засобів на уроках математики вимагає від вчителя особливого підходу як до набору задач, що розв'язуються на заняттях, так і до шляхів розв'язування цих задач. Разом з тим розв'язування всіх задач із шкільного підручника за допомогою комп'ютера не завжди є раціональним, а в окремих випадках може бути навіть шкідливим, оскільки використання комп'ютера при розв'язуванні окремих прикладів не надає суттєвих переваг порівняно з традиційними підходами. З іншого боку, використання комп'ютера надає можливість значно розширювати класи та складність задач, виходячи за межі шкільного підручника, використовувати нетрадиційні способи їх розв'язування. Поєднання цих можливостей із засобами мультимедіа та можливостями використання локальних та глобальних мереж дозволяє урізноманітнювати відомі та використовувати нові форми і методики подання матеріалу, надавати учням можливості для висування гіпотез, проведення експериментів.

Цікавими з точки зору проведення чисельних експериментів є динамічні послуги програм "GRAN-2D" та "DG". Основою роботи з програмами є створення геометричної моделі, у якої одні елементи залежать від інших (зокрема в [3] розрізняють незалежні, напівзалежні та залежні об'єкти). Зміна параметрів одного з незалежних елементів (координат точки, довжини відрізка, радіуса кола тощо) відповідним чином може впливати на параметри окремих залежних елементів моделі. За допомогою таких моделей можна не тільки швидко та наочно будувати креслення до задач, але і розв'язувати задачі на обчислення, дослідження, доведення.

Основні прийоми роботи з вказаними програмами ідентичні, але зустрічаються невеликі відмінності. Так, наприклад, в програмі "DG" існує об<sup>3</sup>єкт "відрізок", в той час як в "GRAN-2D" замість цього використовується об'єкт "ламана" з однією ланкою. Однак ці розбіжності майже не впливають на способи побудови моделей.

Найчастіше порядок дій при побудові комп'ютерної моделі майже співпадає з порядком виконуваних побудов в учнівському зошиті. Однак для спрощення сприйняття всі допоміжні побудови після створення моделі можна сховати; вилучати їх не слід, оскільки вилучення одного з об'єктів веде до автоматичного вилучення всіх підпорядкованих йому об'єктів.

При побудові динамічних моделей особливого значення набуває правильний вибір залежних та незалежних об'єктів, їх взаємозв'язок. Так, при створенні моделі кола, описаного навколо трикутника, можна піти двома шляхами:

- створити три точки на площині, які визначають вершини трикутника, а потім, визначивши центр описаного кола як точку перетину серединних перпендикулярів до сторін трикутника, описати навколо цього трикутника коло. В такому випадку центр та радіус описаного кола будуть залежати від розташування вершин трикутника;
- створити довільне коло на площині, а потім на колі розмістити три точки, які і будуть визначати вершини трикутника. Головним об'єктом в даному випадку виступає коло, а вершини трикутника прив'язані до нього, тобто вони є напівзалежними. Розташування вершин трикутника можна змінювати, але це не впливає на коло, на якому вони знаходяться.

Якщо залишити на екрані лише коло та трикутник, сховавши проміжні побудови, то зовні обидві моделі цілком ідентичні, але якщо в першому випадку всі вершини трикутника можуть займати довільне місце на координатній площині, то в другому – лише ковзати вздовж кола, до якого вони прив'язані.

Розглянемо задачу, в якій потрібно створити модель прямокутника, вписаного в рівнобедрений трикутник. Нехай *ABC* – трикутник, в який вписано прямокутник *KLMN* , відрізок *AC* – основа трикутника, точки *K* та *N* належать цій основі, *L AB* , *M BC* (рис. 1).

При побудові моделі такої задачі потрібно вирішити дві проблеми:

- 1. трикутник *ABC* є рівнобедреним, а отже вершина *B* повинна бути напівзалежною, а саме належати серединному перпендикуляру до основи *AC* ;
- 2. щоб прямокутник був динамічно вписаним, необхідно задати одну з його вершин, а три інші зробити залежними від неї. **Рис. 1**

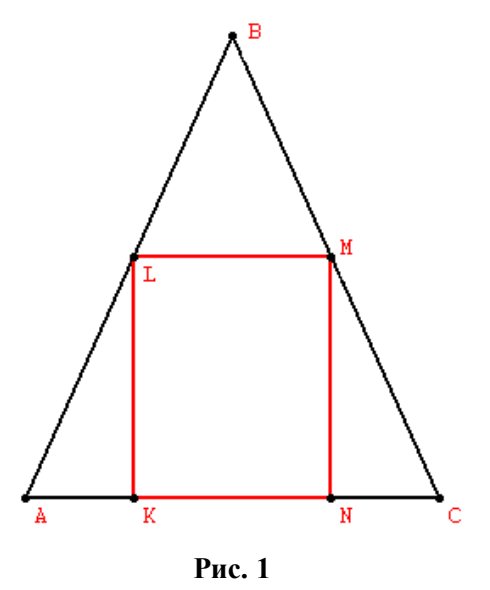

Якщо перша проблема розв'язується досить легко, то при розв'язуванні другої важливим є правильний вибір розташування незалежної вершини прямокутника: на основі чи на боковій стороні. Зробити незалежною точку *К* або *N* буде помилкою, оскільки при вільному пересуванні цієї вершини вздовж відрізка *AC* прямокутник *KLMN* може вироджуватись в точку. З іншого боку, якщо незалежною вершиною буде точка *L* або *M* , то прямокутник завжди існуватиме (за виключенням випадку, коли вершина прямокутника співпадає з однією з вершин трикутника).

Особливої уваги заслуговують задачі, в яких використовуються змінні величини, причому така змінна величина може бути задана і неявним чином. Зокрема, розглянемо таку задачу: "Задано довільний трикутник *ABC* . *BH* – висота трикутника. Знайти розташування точки *H* ."

Ця задача є задачею на дослідження. В ній змінною величиною є кут при основі, хоча в умові прямо про це і не говориться.

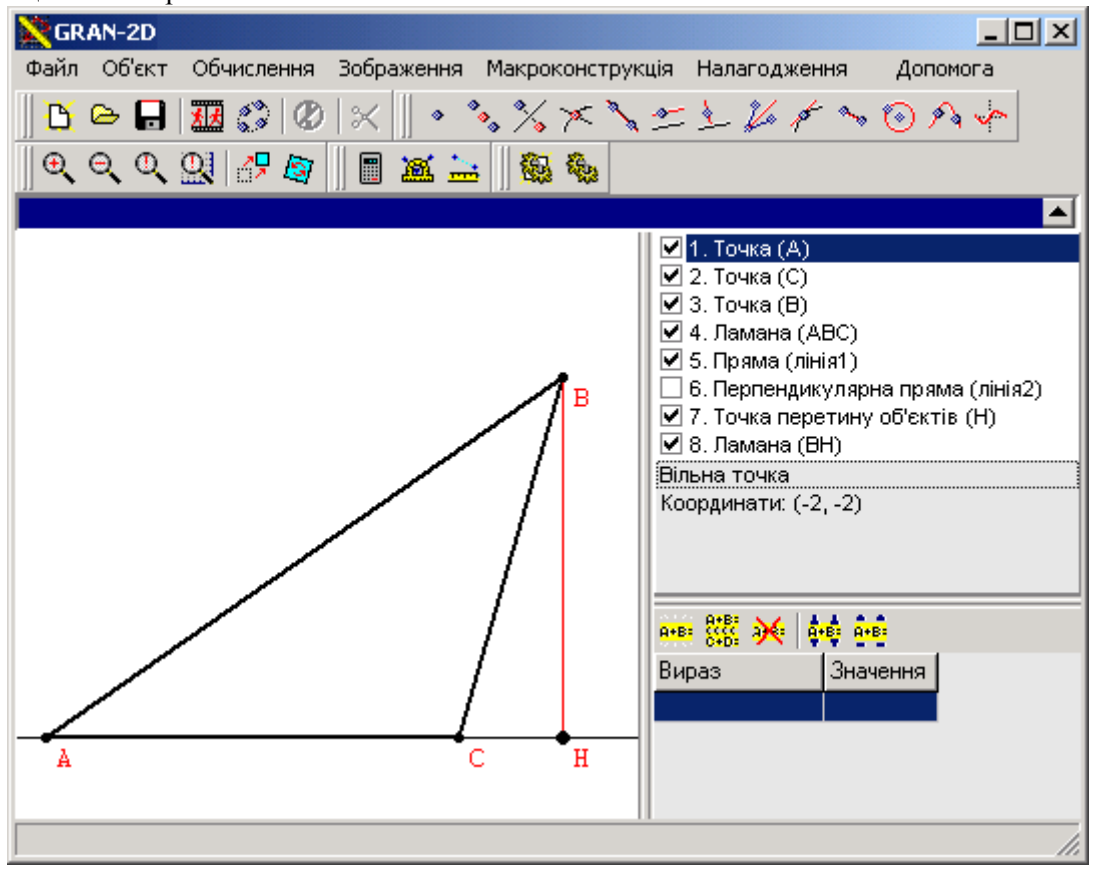

**Рис. 2**

Побудуємо модель трикутника в програмі "GRAN-2D" (рис. 2):

- 1. створюємо три незалежні точки *A* , *B* та *C* ;
- 2. створюємо пряму *AC* ;
- 3. створюємо трикутник *ABC* ;
- 4. створюємо пряму, що проходить через точку *B* , перпендикулярну до прямої *AC* . Точка перетину цих прямих дає точку *H* ;
- 5. створюємо висоту *BH* ;
- 6. ховаємо ті об'єкти, що заважають сприйняттю моделі (в даному випадку пряма *BH* ).

Як бачимо, побудова комп'ютерної моделі практично не відрізняється від побудови малюнка в зошиті. Але на відміну від нього ця модель є *динамічною*: зміна розташування будь-якої з вершин трикутника впливає на розташування точки *H* . Це дозволяє визначити залежність між розташуванням точки *H* та кутами при основі трикутника, на яку опущена дана висота:

- якщо обидва кути гострі точка *H* належить основі трикутника;
- якщо один з кутів прямий точка *H* співпадає із відповідною вершиною трикутника;

 $\triangleright$  якщо один з кутів тупий – точка *H* лежить поза основою трикутника на прямій AC.

Таку динамічну модель можна використовувати для активізації пізнавальної діяльності учнів, пропонуючи за побудованою вчителем моделлю в процесі її дослідження знайти певні закономірності, придумати задачу, сформулювати теорему. Зокрема, запропонувавши учням модель попередньої задачі, не формулюючи її умови, вчитель ставить перед учнями проблему: провівши відповідне дослідження, сформулювати та розв'язати задачу, відповідну до цієї моделі.

Використання на уроках таких задач, створення відповідних моделей вимагає від учнів осмисленого підходу до порядку виконуваних дій, усвідомлення взаємозв'язків між окремими елементами моделі, передбачення наслідків своїх дій. Зрозуміло, що без певних шаблонів обійтися неможливо, наприклад, побудова серединного перпендикуляру або кола, описаного навколо трикутника.

Набуваючи певних знань та навичок побудови динамічних моделей при розв'язуванні геометричних задач, одержані знання можна переносити на розв'язування задач з алгебри, використовуючи програми динамічної геометрії. Окрім того, що ці програми містять послуги побудови графіків функцій, деякі алгебраїчні задачі розв'язуються шляхом створення геометричної фігури, що є

графіком заданої функціональної залежності. Зокрема, розв'язування задач з параметром, коли значення параметру може визначатись координатою однієї з незалежних точок.

Розглянемо систему двох рівнянь з параметром:

 $|x| = a,$  $x^2 + y^2 = a^2$ 

.  $y+|x|=a$ , Графіком першого рівняння є

фігура, що складається з двох променів, які утворюють між собою прямий кут, вершина кута має координати (0; *a*), вісь ординат є бісектрисою цього кута. Графіком другого рівняння є коло з центром в початку координат радіуса *a* . Розташувавши на осі ординат точку *A* , можна побудувати модель цієї задачі, в якій ордината точки A буде відповідати параметру а системи. Схема побудови моделі може бути такою.

- I. Будуємо модель, що відповідає першому з рівнянь системи:
	- 1) на осі ординат розміщуємо точку *A* ;
	- 2) проводимо пряму *l* через точку *A* перпендикулярно до осі ординат;
	- 3) на прямій *l* розміщуємо точку *B* ;
	- 4) будуємо коло з центром в точці *A* радіуса *AB* ;
	- 5) визначаємо точки *C* і *C*<sup>1</sup> перетин кола з віссю ординат (точка *C*1 для подальшої роботи не потрібна, тому її можна сховати);
	- 6) будуємо пряму *m* бісектрису *∠ВАС*. Точки перетину прямої *m* з колом позначимо D та D<sub>1</sub>;
	- 7) через точку А проводимо пряму *n*, перпендикулярну до прямої *m*. Точки перетину прямої *n* з колом позначимо  $E$  та  $E_1$  (рис. 3);
	- 8) ховаємо всі точки та прямі за виключенням точок *A* , *D* та *E* ;
	- 9) проводимо промені *AD* та *AE* . Ховаємо точки *D* та *E* .

II. Будуємо модель, що відповідає другому рівнянню системи:

- 1) визначаємо точку О як точку початку координат (точка перетину координатних осей);
- 2) будуємо коло з центром в точці *O* радіуса *OA* (рис. 4).
- Досліджуючи цю модель, одержимо наочну відповідь:
- > при  $a \ge 0$  система має три розв'язки  $(-a, 0)$ ,  $(0, a)$ ,  $(a, 0)$ ;
- $\rho$  при *a* < 0 система має один розв'язок (0; *a*).

Якщо ж розглянути аналогічну систему рівнянь з параметром – 1,  $|x| = a,$  $x^2 + ay$  $y+|x|=a$ , то модель такої задачі

побудувати буде значно важче, оскільки графіком другого рівняння є парабола. Для таких випадків в програмі "DG" передбачене задання точки *аналітично*: координати точки задаються як аналітичні вирази, аргументами яких є координати інших точок. В подальшому, скориставшись послугою "Динамічний слід", можна одержати графік необхідної функції.

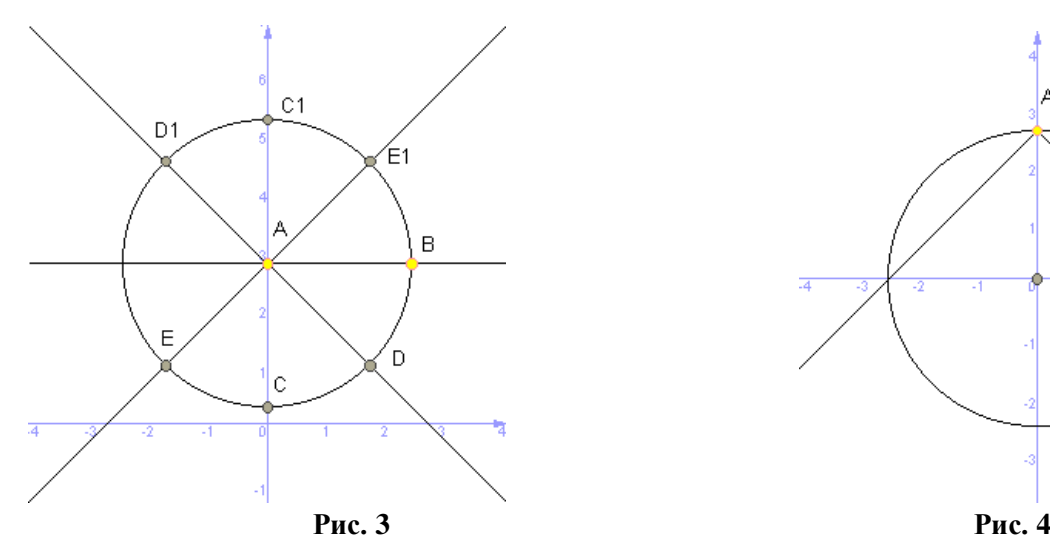

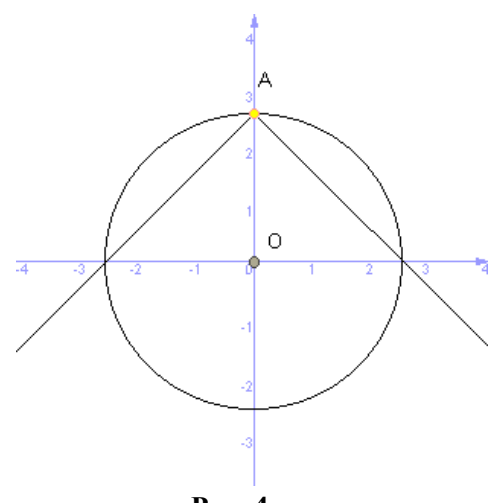

Так, побудова моделі для розв'язування цієї системи буде виглядати наступним чином.

- I. Модель, що відповідає першому рівнянню системи, можна будувати так само, як і в попередній задачі, або ж задати її аналітично. Для цього:
	- 1) на осі ординат розміщуємо точку *A* ;
	- 2) на осі абсцис розміщуємо точку *B* ;
	- 3) створюємо точку C, задану аналітично. Для цього скористуємось послугою "Фігури / Аналітично / Точка" та визначимо її координати наступним чином  $X = B.X$ ,  $Y = A.Y - abs(B.X)$ ;
	- 4) користуючись послугою "Динамічний слід", вкажемо послідовно точки *B* та C. Це означатиме, що точка *B* є визначальною для точки *C* , а точка *C* повинна залишати слід, тобто малюється графік функції  $y = a - |x|$ .
- II. Побудова моделі, що відповідає другому рівнянню системи, ґрунтується на попередніх побудовах:
- 1) створюємо точку *G* , задану аналітично, задавши її координати наступним чином  $X = B.X$ .  $Y = (1 - B \cdot X^{\wedge 2}) / A \cdot Y$ (потрібно зауважити, що при цьому ми повинні окремо розглянути випадок  $a = 0$ );
- 2) користуючись послугою "Динамічний слід" вкажемо послідовно точки *B* та *G* (рис. 5);
- 3) точки *B* , *C* та *G* робляться невидимими.

Хоча побудова такої моделі є досить складною, методичний ефект від їх застосування виявляється досить виправданим.

На жаль, чим складніша функція, що фігурує в аналітичному записі, тим складніше побудувати відповідну модель. Зокрема побудова графіка для рівняння з параметром  $ax^2 - xy + y^2 = 4$  вимагатиме досить складних проміжних побудов. Саме тому для графічного аналізу таких залежностей використовується програма "GRAN-1".

Стандартним підходом розв'язування подібних прикладів з використанням програми "GRAN-1" є створення множини об'єктів, для кожного з яких параметр *a* набуває нового числового значення. Аналізуючи одержану множину побудованих графіків, можна робити висновки про розв'язки рівнянь та їх систем. Однак цей спосіб має принаймні два недоліки (для попереднього прикладу відповідна модель показана на рис. 6):

- $\triangleright$  доводиться створювати достатньо велику кількість майже однакових об'єктів, що розрізняються між собою лише коефіцієнтами при невідомих, тобто значеннями параметрів;
- побудова великої кількості об'єктів на одній координатній площині ускладнює сприйняття (для покращення сприйняття в системах рівнянь рекомендується графіки різних рівнянь для однакового значення параметра *a* робити одного кольору).

Враховуючи значні методичні переваги динамічних моделей, в новій версії програми "GRAN-1" зроблено можливим побудову об'єктів, в яких використовуються динамічні параметри. При цьому відбулися незначні зміни як в інтерфейсі програми, так і в окремих елементах роботи з нею.

Основних змін зазнав зовнішній вигляд вікна "Список об'єктів" (рис. 7, 8). Праворуч від списку об'єктів тепер фігурує таблиця із дев'яти елементів з підписами *p1* , *p2* , ... *p9* . Кожен рядок таблиці відповідає одному з *динамічних параметрів*, які можуть бути використані в аналітичному записі при створенні об'єкту типу "Явна:  $\hat{Y}=Y(X)$ ", "Параметрична: X=X(T), Y=Y(T)", "Полярна: R=R(F)", "Неявна: 0=G(X,Y)", "Коло". Якщо жоден з параметрів не використаний – таблиця порожня. Для параметрів, які в даний час використовуються, відповідні рядки таблиці містять поточне значення цього параметра. Якщо ж параметр не використаний в поданні жодного з об'єктів – відповідний рядок порожній.

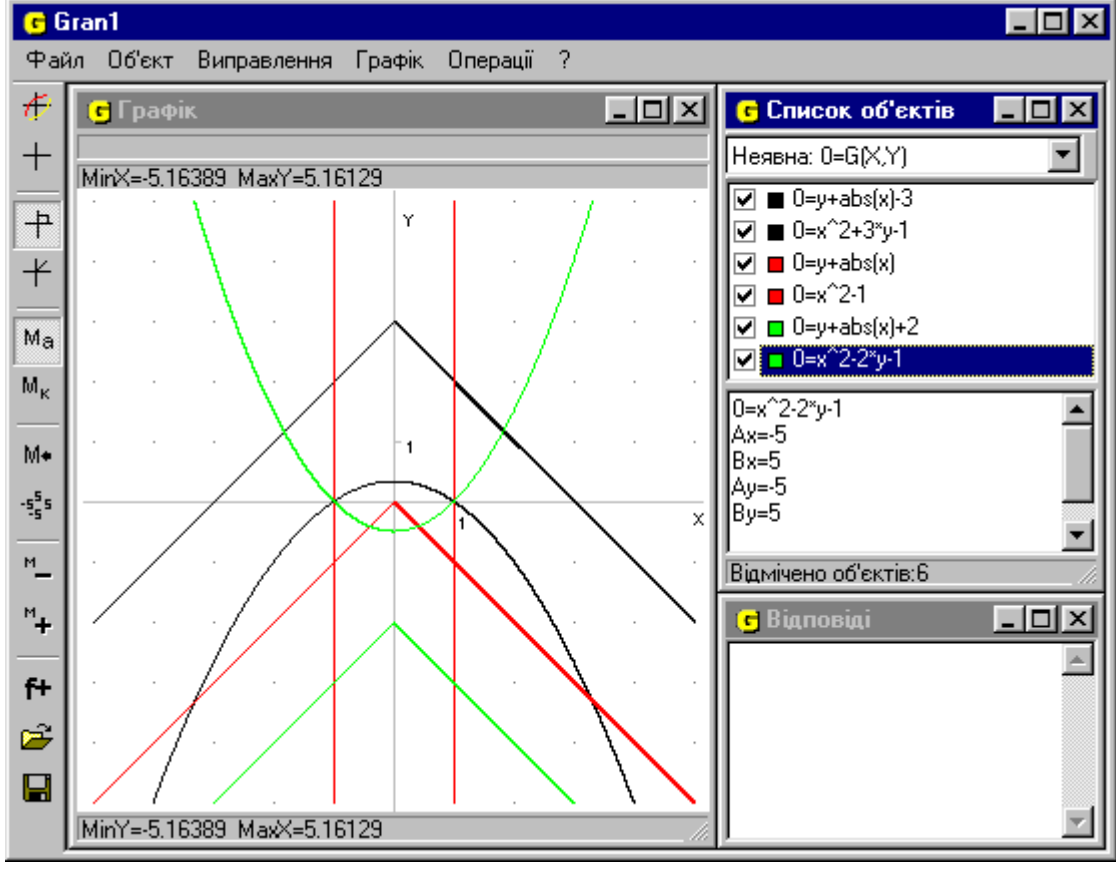

B  $\mathbf c$ G

A

**Рис. 5**

**Рис. 6**

![](_page_4_Figure_0.jpeg)

При створенні об'єкта з використанням параметру вираз, який задають залежність між змінними, може містити один або кілька параметрів, наприклад:  $p1^*x+3$ ,  $\sin(p1^*F+p2)$ , cos( *pi* /3 *p5*\* *x*)/(sin( *y*) *p1*) . Порядок використання параметрів при створенні об'єктів може бути довільним. Після створення об'єкту з параметром, який ще не використовувався, у відповідний рядок таблиці заноситься початкове значення параметру рівне 1, а також встановлюються мінімальне і максимальне значення відрізка, на якому відбувається зміна параметру –  $Min = -5$ ,  $Max = 5$ , та його приріст *h* 1 . Для кожного з параметрів можна встановлювати довільні значення *Min* , *Max* та *h* у відповідних рядках, дотримуючись умов *Min Max* , *h* 0 . Якщо параметр вже використовувався при створенні одного з попередніх об'єктів, значення *Min* , *Max* та *h* залишаються незмінними.

В нижній частині вікна "Список об'єктів" знаходиться повзунок, за допомогою якого можна змінювати значення *поточного параметра*, тобто такого, який в таблиці виділений іншим кольором. Зміну можна проводити за допомогою маніпулятора "мишка" або клавіш управління курсором. Переміщення повзгунка на одну позицію ліворуч або праворуч приводить до зменшення або збільшення значення параметра на приріст *h* . Крайні позиції бігунка відповідають значенням *Min* та *Max* . Якщо в процесі роботи необхідно надати параметру уточнюючого значення, це можна зробити ввівши значення параметра безпосередньо в таблицю.

При побудові графіків залежностей в аналітичний вираз замість параметра підставляється його поточне значення. Одержаний вираз записується в лівій нижній частині вікна "Список об'єктів", де також розміщується значення меж відрізка, на якому задано залежність, а також мінімальне і максимальне значення залежної змінної на цьому відрізку при вказаних значеннях параметрів. Зміна значення будь-якого з динамічних параметрів призводить до того, що графіки всіх об'єктів, що містять цей параметр, перебудовуються. При запису даних у файл на диску записуються також поточні значення параметрів, їх межі та значення приросту. Потрібно зауважити, що при зміні параметра фіксується масштаб відображення у вікні "Графік" (встановлюється "Масштаб користувача"). Якщо необхідно, масштабування можна знов переключити в автоматичний режим.

Обидві наведені вище системи алгебраїчних рівнянь з параметром можуть бути легко розв'язані за допомогою нових послуг програми. Наведемо кілька прикладів їх використання у навчальному процесі.

**Приклад 1. Розглянемо функцію**  $y = kx + b$  та дослідимо, як змінюється її графік в залежності від коефіцієнтів *k* та *b* .

Для цього в програмі "GRAN-1" створимо новий об'єкт типу "Явна: Y=Y(X)" з аналітичним виразом виду  $y = p1*x + p2$  на відрізку  $[-5, 5]$  та побудуємо його графік. Змінюючи значення параметрів *p1* та *p2* , можна спостерігати за зміною кута нахилу прямої, її положенням відносно координатних осей.

**Приклад 2**. Розглянемо функцію  $y = ax^2 + bx + c$  та дослідимо як впливають на вигляд графіка значення коефіцієнтів *a* , *b* та *c* .

Створюємо новий об'єкт, аналітичний вираз якого  $y = p1*x^2 + p2*x + p3$ . Для кожного з параметрів можна встановити приріст  $h = 0.25$ . Змінюючи значення параметра *p1*, що відповідає коефіцієнту а, можна побачити, що він впливає на напрям та "крутизну" гілок параболи; значення параметра *p3* , що відповідає коефіцієнту *c* , впливає на відстань від вершини параболи до осі абсцис. Досить цікавим виявляється той факт, що при зміні параметра  $p2$  (тобто коефіцієнта  $b$ , при  $a \ne 0$ ) вершина даної параболи ковзає вздовж іншої параболи, рівняння якої  $y = -ax^2 + c$ .

*Приклад 3*. Вище розглянуто систему двох рівнянь з параметром, а саме: скільки коренів має  $|y+|x|=a,$ 

система  $x^2 + ay = 1$ , в залежності від значення параметра *a* , та наведено приклади її розв'язування за

допомогою програм "GRAN-2D" та "GRAN-1" без використання послуг роботи з параметром. Наведемо приклад розв'язування цієї системи з використанням нових.

Створимо в програмі "GRAN-1" два об'єкти - неявно задані залежності- з використанням параметра *p1*, що відповідатиме параметру *а* в умові задачі:  $0 = y + abs(x) - p1$ ,  $0 = x^2 + p1^*x - 1$ . Кожен з об'єктів визначено в межах прямокутника  $x \in [-5, 5]$ ,  $y \in [-5, 5]$ . Властивості параметра *p1* задамо такі:  $Min = -5$ ,  $Max = 5$ ,  $h = 0.1$ .

Після побудови графіків змінюємо значення параметра *p1* у вказаних межах та спостерігаємо за тим, як змінюється вигляд графіків, та, відповідно, кількість точок їх перетину, що і визначає кількість коренів системи.

Наведені приклади дають підстави стверджувати, що таке застосування програмних засобів у навчальному процесі сприятиме зацікавленню учнів, усвідомленню ними певних залежностей, більш глибокому засвоєнню матеріалу. Тим більше, що коло задач, які розв'язуються за допомогою об'єктів з використанням динамічних параметрів, можна розширити – це можуть бути як задачі з курсу математики, так і з інших дисциплін: фізики, хімії, економіки тощо.

## **ЛІТЕРАТУРА**

- 1. М.І.Жалдак, Ю.В.Горошко, Є.Ф.Вінниченко. Математика з комп'ютером: Посібник для вчителів. К.: РННЦ "ДІНІТ", 2004. — 255 с.
- 2. М.І. Жалдак, О.В.Вітюк. Комп'ютер на уроках геометрії. К.: РННЦ, ДІНІТ", 2004. 154 с.
- 3. С.А.Раков, В.П.Горох, К.О.Осенков, О.В.Думчикова, О.В.Костіна, О.Р.Ларін, В.Т.Лисиця, Т.О.Олійник, В.В.Пікалова. Відкриття геометрії через комп'ютерні експерименти в пакеті DG. – Харків: ХДПУ, 2000. – 202 с.
- 4. Пособие по математике для поступающих в ВУЗы: Учеб.пособие / Кутасов А.Д., Пиголкина Т.С., Чехлов В.И., Яковлева Т.Х. – М.: Наука., 1988. – 720с.